Справочник по услугам

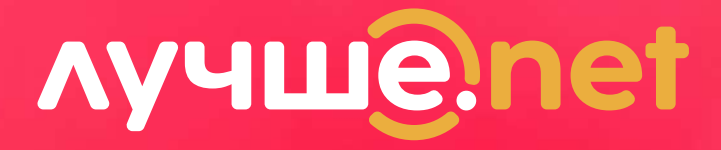

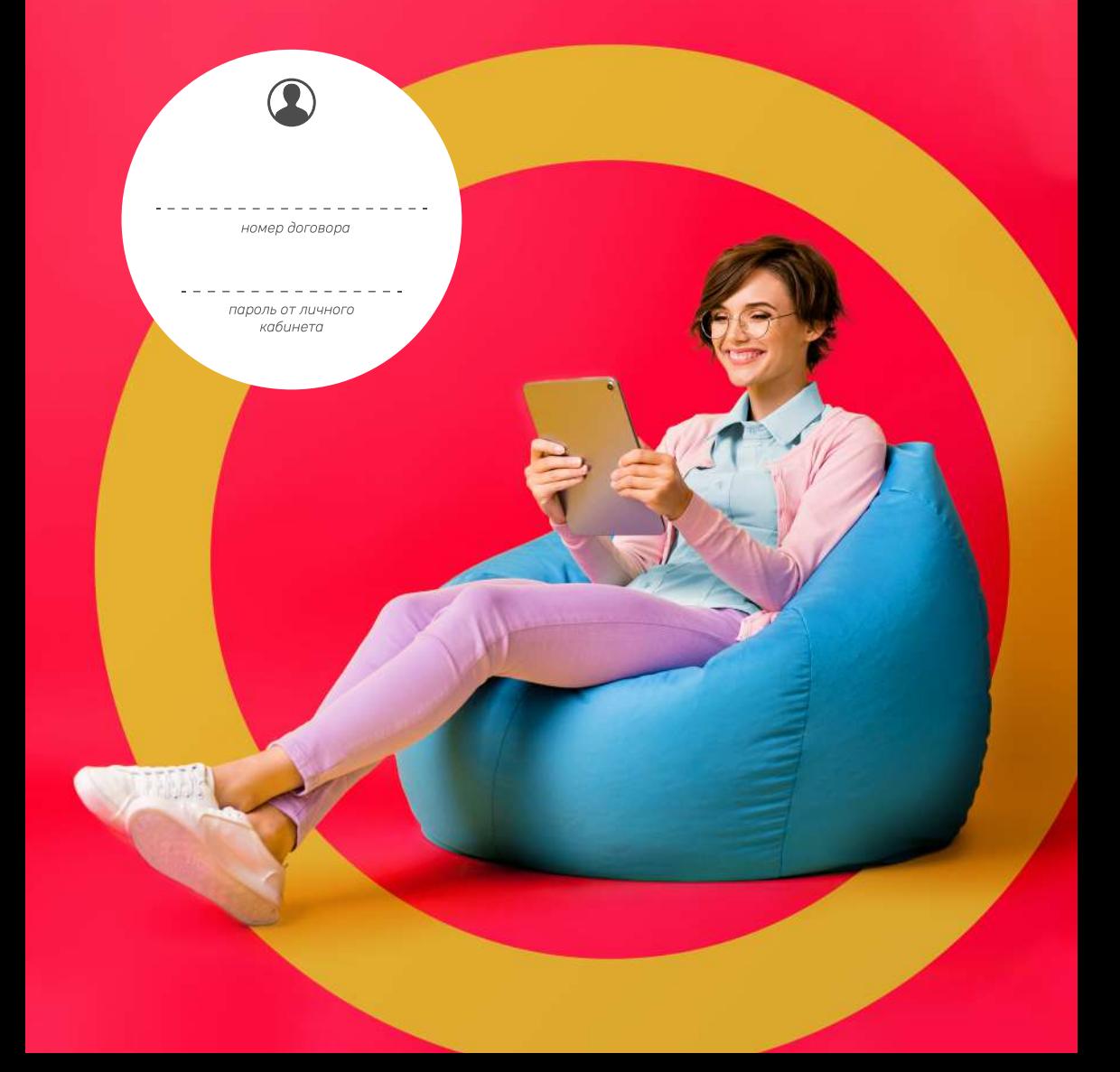

## **Ayywelnet**

## **Растём вместе с вами**

Мы молоды, амбициозны и уникальны! Мы взяли на себя важнейшую для региона социальную и инфраструктурную миссию: обеспечить надёжным, высокоскоростным интернетом частный сектор!

Наша команда Лучше.nеt поставила перед собой цель помочь осуществить мечту белгородцев: иметь в своём частном доме доступ в интернет такой же, как в городской квартире.

Мы гордимся тем, что нам это удаётся в создании качественной инфраструктуры микрорайонов и посёлков.

Отличная скорость интернета и высокое качество обслуживания по приемлемой цене.

Добро пожаловать в Лучше.nеt!

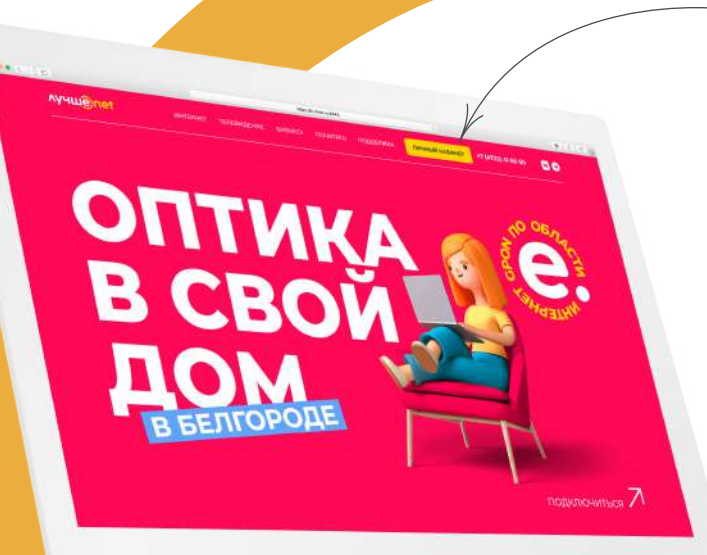

**!**

**Личный кабинет**

- Узнайте свой баланс, тариф, абонентскую плату и скорость
- Финансовая история: списания и зачисления в указанный период
- Информация об акциях, скидках и персональных предложениях
- Чат с представителями компании
- Услуга «Обещанный платёж»
- Пополнение лицевого счёта

*На в е дите*

Смена тарифного плана

■ Запишите свой логин и пароль на обложке<br>■ справочника. Так вы их не забудете.<br>■ Но если это всё же произошло: справочника. Так вы их не забудете. Но если это всё же произошло:

- Позвоните в службу технической поддержки по телефону +7 (4722) 58 20 20
- Назовите фамилию, имя, отчество и последние 4 цифры паспорта на кого зарегистрирован договор
- Назовите email адрес, если вы не указали его при подключении
- Карта регистрации с паролем будет выслана на указанную эектронную почту

*камер<sup>у</sup> <sup>с</sup>мар<sup>т</sup>фон<sup>а</sup>* **д в** *ли*их хэн соол в личное и соол нь т

## **Оплата услуг**

**C** CBEP

### Оплачивайте услуги не выходя из дома:

Любой банковской картой в личном кабинете;

В личном кабинете СберБанк Онлайн:

- Перейдите на страницу личного кабинета СберБанка или откройте приложение
- Выберете пункт «Платежи»
- В строке поиска при номере договора с форматом 0ХХХХХ введите «БСТК», с форматом 9ХХХХХ — «Связь Про»
- Введите номер лицевого счёта и сумму пополнения

Готово!

На вашем лицевом счёте внезапно закончились средства и пополнить баланс прямо сейчас нет возможности? Воспользуйтесь услугой «Обещанный платёж» и мы зачислим вам сумму на баланс, необходимую для снятия блокировки доступа в интернет. **?**

> Услуга активируется на 3 дня, в течение которых вы точно успеете пополнить свой счёт, либо услуга будет приостановлена.

Для возобновления обслуживания необходимо пополнить счёт на сумму в размере одной ежемесячной платы по текущему тарифному плану и платы за пользование дополнительными услугами.

**Обещанный**

80

ā<br>I

**платёж**

**Q** 

Собираетесь в отпуск или просто временно не нужен интернет? Специально для вас у нас есть услуга «Добровольная блокировка».

Подключение услуги возможно при наличии денежных средств на лицевом счёте. Доступ к услугам связи после отмены услуги восстанавливается в течение нескольких минут.

Для абонентов, подключенных по акции с предоставлением скидки на стоимость подключения, услуга доступна только по окончании срока, указанного в дополнительном соглашении.

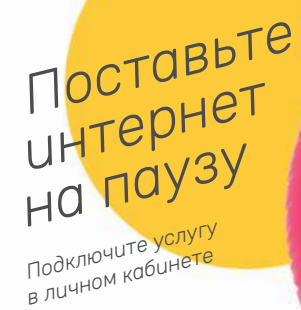

## **Добровольная блокировка**

## **Пропал интернет?**

### Проверьте Wi-Fi подключение

Убедитесь в подключении к беспроводной сети, работе роутера, включен ли Wi-Fi адаптер или беспроводная связь на ноутбуке, не включен ли режим «в самолёте».

### Проверьте другие сайты

*телефон технической поддержки*

гехни

неской поддержки

**(4722)58-20-20**

00

IQ.

 $(4722)$ 

Попробуйте зайти на другой сайт. Иногда перестают работать даже крупные порталы.

### Проверьте баланс лицевого счёта

Если ваш баланс отрицательный — оплатите задолженность. В случае оплаты через банк для ускорения зачисления отправьте копию квитанции в службу поддержки.

### Проверьте физическое подключение

Если есть сообщение «Сетевой кабель не подключен» или отсутствует индикация WAN-порта на роутере, проверьте весь кабель в доме на наличие повреждений, особенно если у вас домашние животные. Опросите соседей, имеется ли у них та же проблема. Если да, то позвоните службу технической поддержки.

### Проверьте сетевые настройки

В большинстве случаев у вас должно быть настроено автоматическое получение настроек.

### Перезагрузите оборудование отключив на 10 минут

Довольно часто некорректная работа программного обеспечения приводит к «зависанию» устройства.

### *Цифровое интерактивное ТВ TVIP-media это:*

- Более 100 каналов в хорошем качестве
- Просмотр на телевизоре, мобильном телефоне, планшете, ПК (до 5 устройств сразу)
- Управление просмотром: пауза, перемотка и архив телепередач

### Подключение услуги:

- Войдите в личный кабинет Лучше.nеt в раздел «ТВ (бесплатное)»
- Ознакомьтесь с представленной информацией, выберете тарифный план и нажмите на кнопку «Активировать подписку»;
- После активации подписки используйте полученные логин и пароль для авторизации в приложении «TVIP-media».

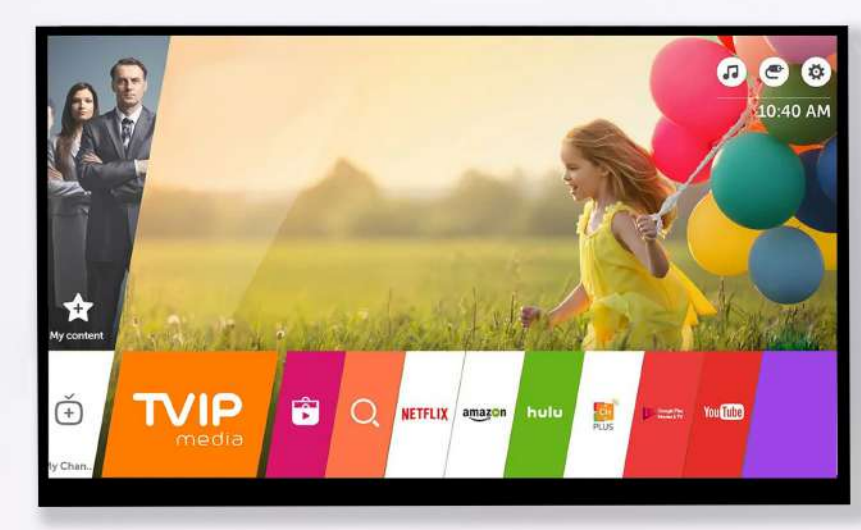

## **Бесплатное, интерактивное**

*на телевизоре, смартфоне, планшете, ПК*

- На всех приставках TVIP S-Box
- На приставках ANDROID, Eltex с Android
- На Smart TV SAMSUNG после 2017 года и LG WebOS от версии 3.0
- На Smart TV телевизорах с ОС Android TV
- На мобильных устройствах с ОС iOS и Android
- На приставках MAG
- На ПК через браузер

### Скачайте приложения на смартфон:

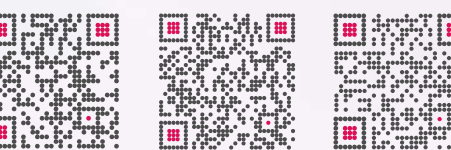

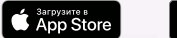

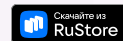

Смотрите на компьютере или ноутбуке через браузер: https://31stk.tvip.media

## **Бонусы RE:Активным**

WATERHET TIO OTTTWICE B HACTHINA DOI TETERS READOMOCTO! DODGWARE NO TEXNOROCYAN FTTH (Fiber

**CO-03-14 /227.41 F.** 

У нас есть бонусная программа в нашей группе ВКонтакте. За активности вы можете получать, накапливать и тратить бонусные баллы — Биты, которые не сгорают и переходят в следующий месяц.

В меню сообщества есть кнопка для доступа к личному кабинету бонусной программы.

### Виджет рейтинга

В группе вы можете заметить таблицу рейтинга, которая содержит первую пятёрку лидеров с указанием количества лайков, комментариев и баллов (Биты).

### Для чего нужны биты?

Биты — это виртуальная валюта в нашей группе. Принимая активное участие в жизни сообщества вы получаете вознаграждение баллами, которые можете потратить на товары или скидки размещенные на витрине маркета в личном кабинете бонусной программы.

### Как заработать биты?

Вам всего лишь нужно быть активным участником нашего сообщества: писать комментарии, ставить лайки и выполнять дополнительные задания. За каждую активность вы зарабатываете баллы и поднимаетесь в таблице рейтинга.

#### *1 бит:* за лайк к посту

Manke<sup>®</sup>

200

**рублей** 

О корзина

100

**Cusys AC120V** 

 $\frac{1}{100}$ 

**PV6neu** 

*2 бита:* для первых 5 лайков к посту *5 бит:* за комментарий к посту в первые 15 минут *3 бита:* за комментарий *1 бит:* за голосование в опросе *50 бит:* за заполнение формы заявкина подключение *50 бит:* за подписку на рассылку *50 бит:* за вступление в сообщество *20 бит:* если вы помогли участнику сообщества в решении вопроса по нашим услугам.

## **W** BKOHTAKTE **https://vk.com/31stk**

Участвуют только подписчики сообщества Интернет-провайдер Лучше.net

Активность учитывается в 20 последних постах. На все комментарии действуют правила сообщества. При снятии лайков и удалении постов, заработанные за них биты вычитаются; При отписке от группы все бонусные биты сгорают. Сканируйте QR-код, чтобы узнать все правила бонусной программы

## **Уровни в бонусной программе**

В бонусной программе есть 5 уровней, по которым можно переходить, выполняя определенные условия:

Участник: уровень доступен всем пользователям, перешедшим в личный кабинет бонусной программы и нажавшим кнопку «Открыть» на уровне. Вы в игре!

Любознательный: чтобы открыть второй уровень, вам необходимо накопить на своём счёте бонусной программы 500 Бит. При переходе на этот уровень вам будет зачислено 100 Бит.

Активный: чтобы открыть третий уровень, вам необходимо накопить на своём счёте бонусной программы 1000 Бит. При переходе на этот уровень вам будет зачислено 300 Бит.

Опытный: чтобы открыть этот уровень, вам необходимо накопить на своём счёте бонусной программы 1500 бит. При переходе на этот уровень вам будет зачислено 500 Бит.

Эксперт: максимальный уровень. Чтобы его открыть, нужно купить ключ в Маркете бонусной программы. На уровне открывается удвоенная карма. Карма это коэффициент начисления бонусов. Коэффициент 200 на этом уровне означает, что теперь за все активности в группе будет начисляться в 2 раза бонусных Бит. Тем, кто добрался до уровня Эксперт, мы зачисляем 1000 Бит бонусной программы и дарим фирменную толстовку от нашей компании.

## **Мерч Лучше.net**

В бонусной прогрмме существует свой "Маркет" скидок на абонентскую плату, а также различных товаров и фирменного мерча. Витрина маркета постоянно будет пополняться.

**BCÉ D'ALT TOЛЬКО ЛУЧШЕ** 

## **Приведи друга**

Порекомендуйте нас своим соседям, а мы вам скажем «спасибо» – 1000 ₽ на ваш лицевой счёт за каждого приглашённого абонента.

Оставьте заявку на подключение друга и сообщите ваш номер договора для зачисления бонуса или попросите друга назвать ваш номер договора при подаче заявки.

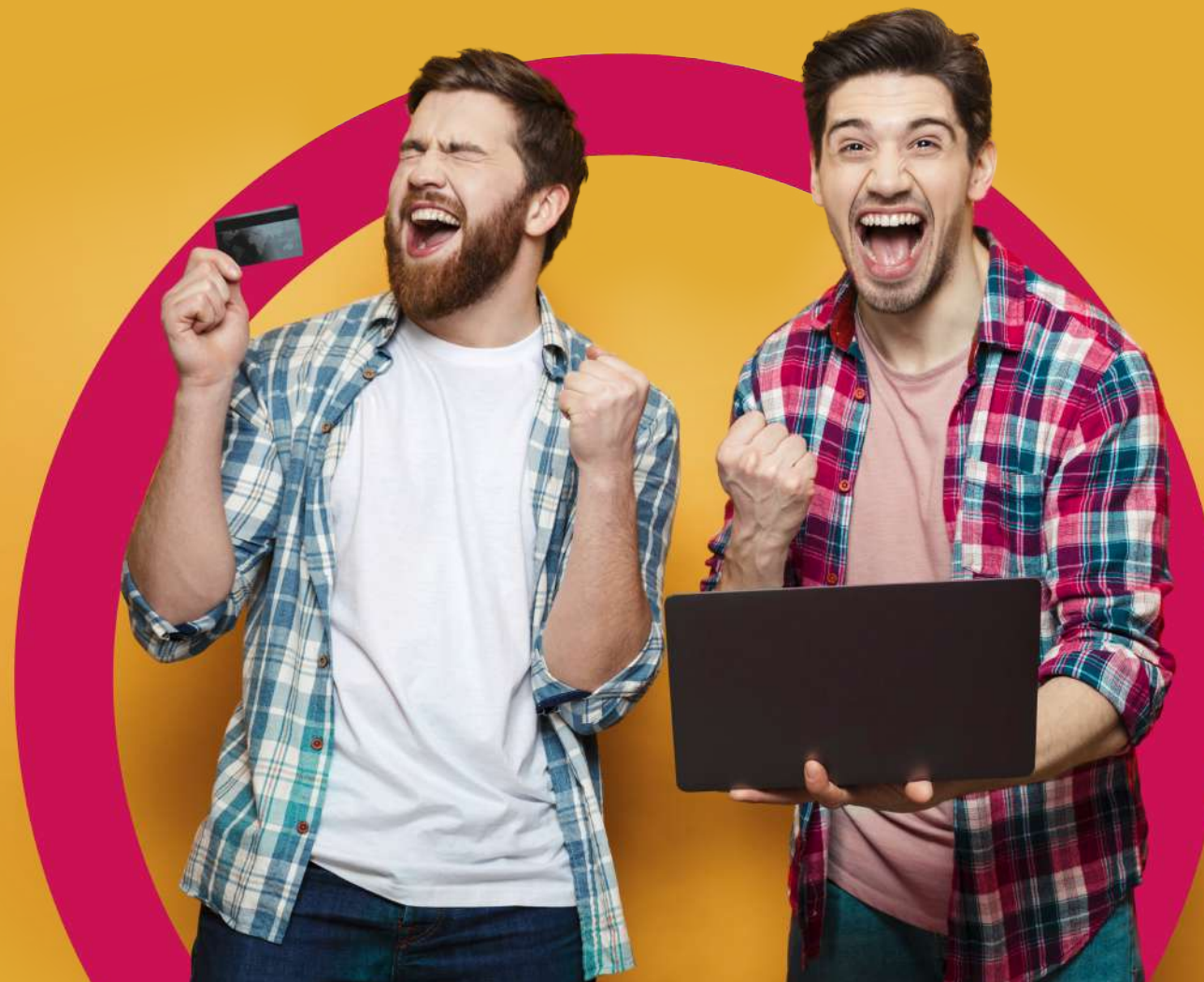

Поделитесь своим мнением о работе нашей компании и получите бонус на лицевой счёт!

Зайдите на один из перечисленных сайтов:

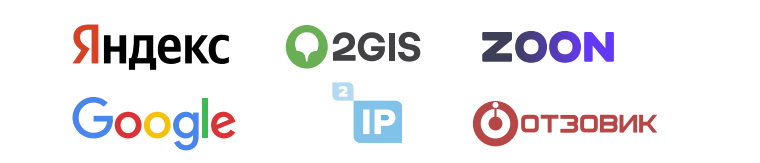

Оставьте отзыв, указав в нём свой номер договора. Наши специалисты проверят отзыв и на ваш абонентский счёт будет зачислено по 100 ₽ за каждую площадку, а за Отзовик 200 ₽

Вы делитесь мнением, а мы вознаграждаем вас за отзывчивость!

## **Бонус за отзыв**

#### Условия участия в акции:

на русском языке;

Отзыв не должен быть скопирован с другого сайта; Вы можете прислать лишь один отзыв для одного выбранного сайта;

Не принимаются тексты, нарушающие законы Российской Федерации;

Отправляя отзыв, укажите номер вашего договора (для зачисления вознаграждения).

символов.

## **Немного о Wi-Fi**

При подключении мы ставим оптический терминал (ONT), который предоставляется на время пользования услугами бесплатно. Wi-Fi стандарта 802.11g в некоторых устройствах идет как дополнительная функция с максимальной скоростью 54 Мбит/с, а в некоторых моделях её и вовсе нет.

Если у вас большой дом и вы хотите обеспечить стабильное покрытие, то рассмотрите приобритение Wi-Fi роутера с бóльшим количеством антенн. Для дома в два этажа вам потребуется модель с 4 и более антеннами. При этом их мощность должна быть минимум 5 dbi. Количество антенн в данном случае влияет на стабильность покрытия, а мощность на дальность связи.

Стоит подбирать модель, которая будет способна обеспечить передачу на скорости, предусмотренной вашим тарифом. Не все Wi-Fi роутеры способны обеспечить передачу свыше 100 Мбит/с.

Wi-Fi сети могут работать в двух диапазонах – 2,4 ГГц и 5 ГГц. Разница в том, что 2,4 ГГц лучше проходит через препятствия, но при этом часто бывает загруженной, 5 ГГц не так подвергается помехам, но при этом хорошо работает на небольших расстояниях. Для двухэтажного дома покупка маршрутизатора с двумя диапазонами может стать хорошим решением – сети 2,4 ГГц будут покрывать дальние участки дома (например, второй этаж, если роутер на первом), а сеть 5 ГГц обеспечит стабильное подключение рядом с роутером. При этом из-за распределения подключенных устройств по разным диапазонам все пользователи будут чувствовать себя комфортно.

### Mesh системы

С помощью установки дополнительных модулей Mesh системы можно расширить Wi-Fi сеть даже на очень большой дом. Установите комплект из двух модулей, и если покрытие Wi-Fi есть не везде где вам нужно – просто дополните сеть еще 1-2 модулями.

Если вы все же не желаете приобретать Wi-Fi Mesh систему (например, вам нужно больше LAN-портов), но понимаете, что возможно одного роутера будет мало и придется расширять Wi-Fi сеть, то выберите роутер с поддержкой дополнительных стандартов — 802.11ac.

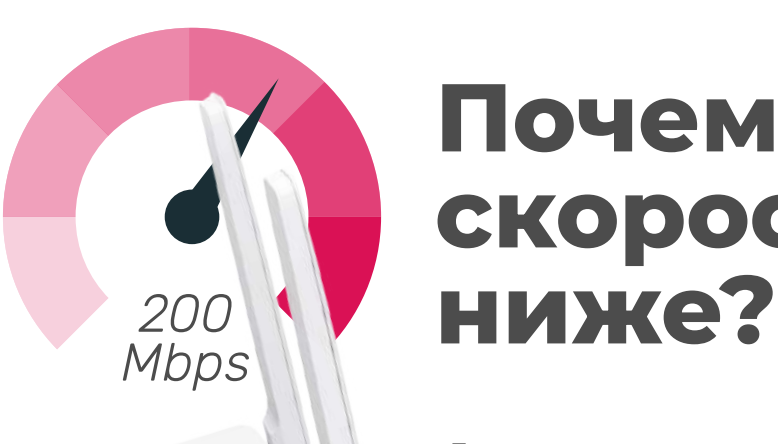

# **Почему скорость**

Тестируя скорость интернета через Wi-Fi, вы фактически тестируете скорость вашего беспроводного соединения. На результат могут влиять характеристики роутера, уровень помех в беспроводной сети и удалённость от источника сигнала. Поэтому скорость всегда ниже заявленной в тарифе.

При возможности подключите кабель RJ-45 напрямую от абонентского терминала к компьютеру и замерьте снова.

## **Частые вопросы**

### Что такое GPON и для чего он нужен?

GPON (Gigabit Passive Optical Network) — технология пассивных оптических сетей. Говоря проще — ваш персональный оптоволоконный канал. Он позволяет вам пользоваться домашним интернетом на скоростях до 1000 Мбит/с и цифровым ТВ с поддержкой HD.

### ONT мне дарят или он предоставляется в аренду?

ONT (терминал пассивной оптической сети) является собственностью Лучше.nеt и предоставляется в пользование на весь период договора об оказании услуг связи. Если вы решите расторгнуть договор наш мастер отключит ONT и оформит акт возврата.

### Если я буду делать ремонт, смогу ли я самостоятельно отключить установленное у меня оборудование ONT?

Оборудование могут отключать только специалисты. Вы можете, оставить заявку и наш специалист приедет в удобное для вас время, чтобы временно демонтировать оборудование.

### Что делать, если при оплате услуг я указал неверный номер договора?

Для переноса ошибочно внесённых денежных средств на ваш договор необходимо написать заявление и приложить платёжное поручение (квитанцию об оплате) в офисе продаж и обслуживания, или отправить копии документов через личный кабинет, или на почту ao@31stk.ru

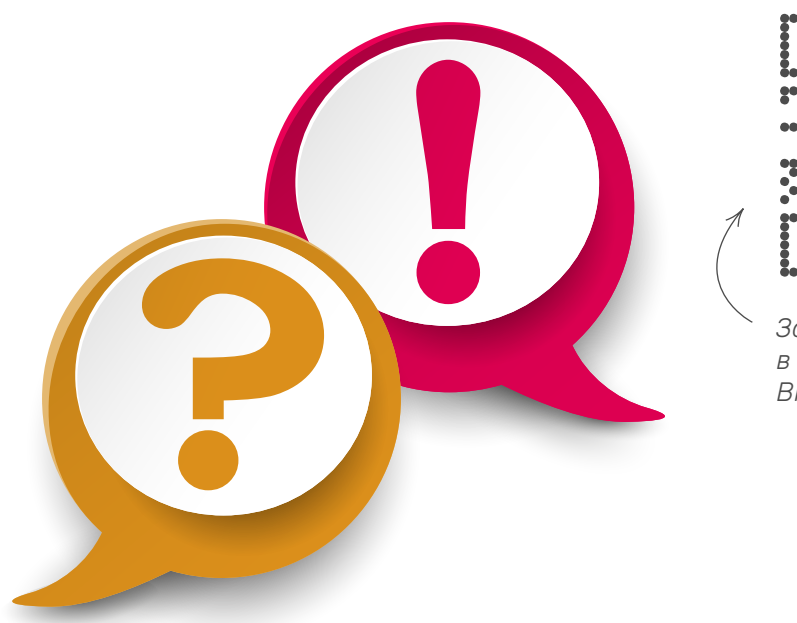

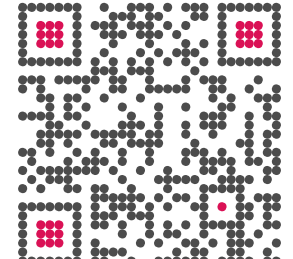

*Задайте свой вопрос в нашей группе ВКонтакте*

### Сколько стоит переход с одного тарифного плана на другой?

Тарифный план меняется бесплатно с первого числа следующего месяца.

### Как переоформить договор?

Чтобы переоформить договор на другого человека, вам нужно вместе с ним подойти в офис продаж и обслуживания Лучше.nеt. Лицевой счёт остаётся прежним. Если предыдущий владелец дома переехал и не расторг договор, мы откроем новый лицевой счёт и сохраним услуги.

### Как изменить тарифный план?

Зайдите в личный кабинет Лучше.nеt, в блоке «Интернет» нажмите «Сменить тариф», ознакомьтесь с информацией и выберите тарифный план.

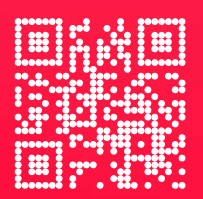

мы ВКонтакте /31stk

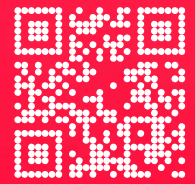

мы в Telegram @bstk31

### +7 (4722) 58-20-20

телефон технической поддержки Ежедневно с 9:00 до 22:00

### $\overline{+7}$  (4722) 51-60-60

телефон офиса продаж и обслуживания Понедельник - пятница с 8:00 до 18:00